## **ВАРИАНТ 15**

[Перейти на страницу с полной версией»](http://rucont.ru/efd/190899)

## **Задание на самостоятельное выполнение контрольной работы № 1**

- 1. Создать на диске папку под названием «К р № 1»
- 2. В папку «К р № 1» скопировать данный документ под именем «Задание».
- 3. Создать в ACCESS новую базу данных и сохранить её на диске в папке «К\_р № 1» (файл с расширением .MDB) под названием «Гостиница».
- 4. В базе данных «Гостиница» создать **три** таблицы:
- 4.1 Таблица «Номер» со следующими полями:

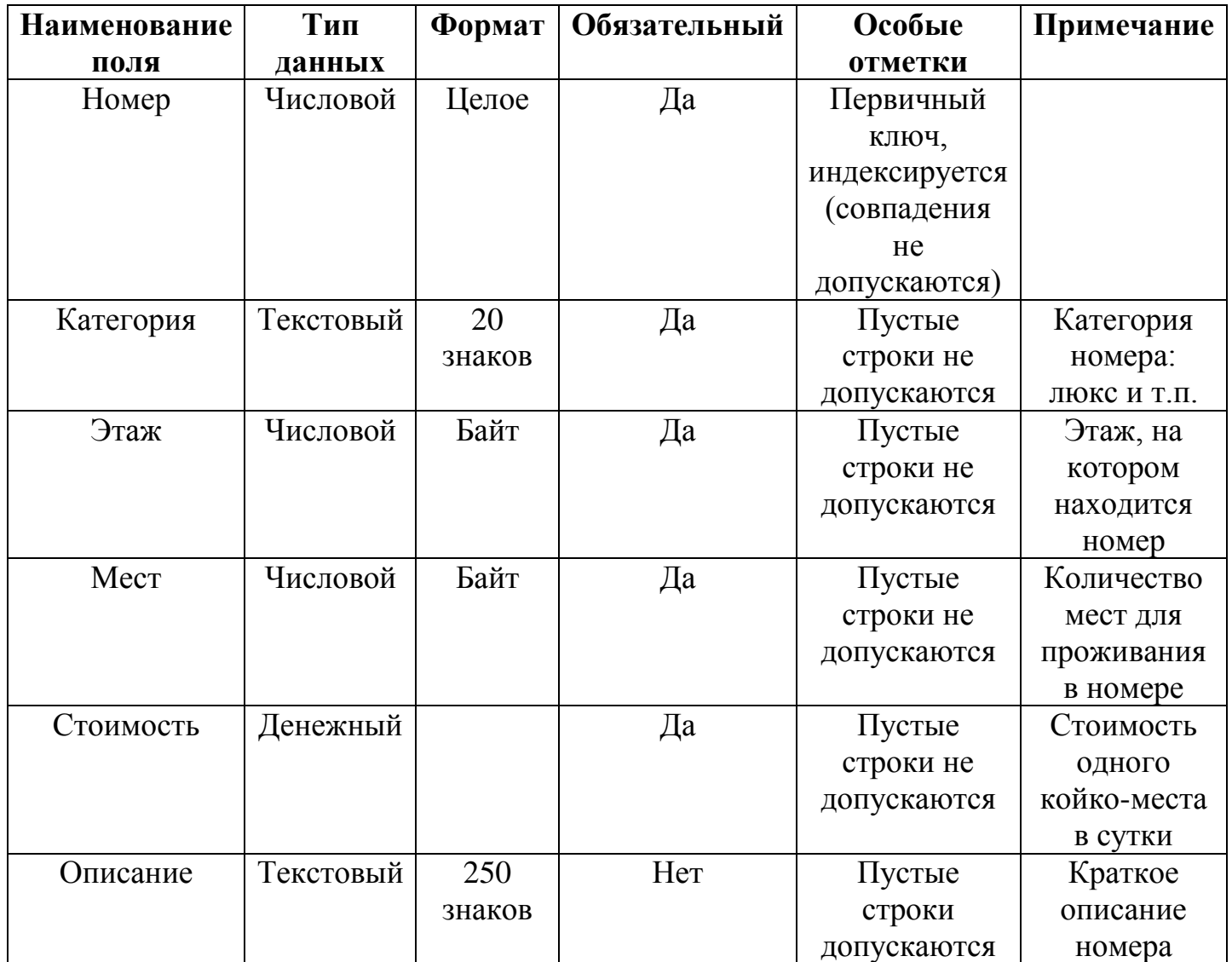

## 4.2 Таблица «Гость» со следующими полями:

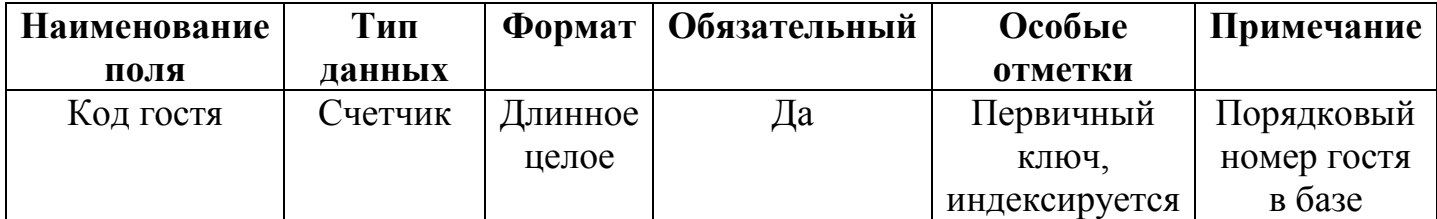

[Перейти на страницу с полной версией»](http://rucont.ru/efd/190899)

1